# **QGIS Application - Bug report #17864 Graphical modeler doesn`t preserve utf 8 encoding**

*2018-01-16 06:50 AM - Christian Metzger*

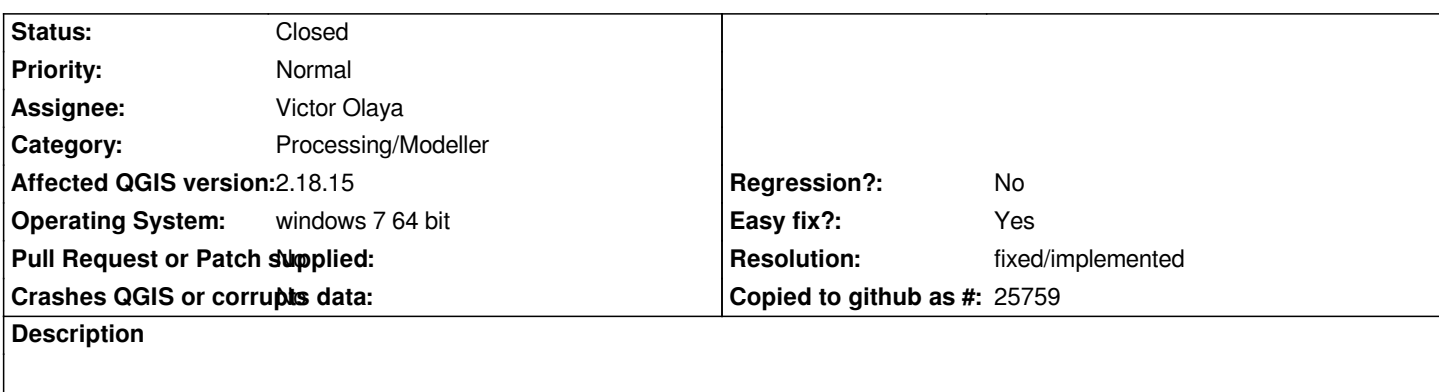

*qgis processing algorithms which I use in a model don`t preserve utf 8 encoding.*

# **History**

# **#1 - 2018-02-13 10:53 AM - Mathieu Pellerin - nIRV**

*- Status changed from Open to Feedback*

*Christian, can you be a bit more specific here? I'm a regular user of utf8-encoded datasets (including shapefiles), and QGIS algorithms within models are fine on my machine.*

*FYI, using GRASS algorithm will most likely result in loss of utf8-encoded VARCHAR/TEXT fields, but that's not related to QGIS or its modeler. You can preserve utf8-encoding of your shapefile by adding the following system variable:*

*SHAPE\_ENCODING=UTF-8*

*You can add that through QGIS's preference window (System -> Environment [variables]). Cheers*

#### **#2 - 2018-02-14 10:29 AM - Christian Metzger**

*- File Setting\_environmentvariables.png added*

*Hi Mathieu,*

*thank you for the answer I tried the hint with the environment variables but it still doesn`t work (I attached a screenshot with my settings of environment variable)*

*Do I have to reboot my computer to set the environment variables or only restart QGIS?*

*My utf 8 encoding is still corrupted when running a model or executing a GRASS algorithm.*

*I am using QGIS 2.18.16 now. I installed from OsGeo4W.*

*I attached a test model (very simple, save selected features) and a test shapefile to my issue.*

*Could you may run this model with the attached shapefile and check if the utf 8 encoding (Laotian script) has been preserved?*

# **#3 - 2018-09-25 03:57 AM - Nyall Dawson**

*Please try with 3.3 nightlies and report if this is still an issue - the whole modeler backend has been rewritten and this is likely no longer an issue.*

# **#4 - 2018-09-25 05:56 AM - Christian Metzger**

*Thank you Nyall for the hint.*

*I found a solution that also works for QGIS 2.18. The problem was that utf 8 encoding wasn`t enabled for the processing environment. To enable it in windows environment I needed to go to the registry HKEY\_CURRENT\_USER\Software\QGIS\QGIS2\Processing and enable utf 8 encoding*

# **#5 - 2018-09-25 08:32 AM - Nyall Dawson**

*- Resolution set to fixed/implemented*

*- Status changed from Feedback to Closed*

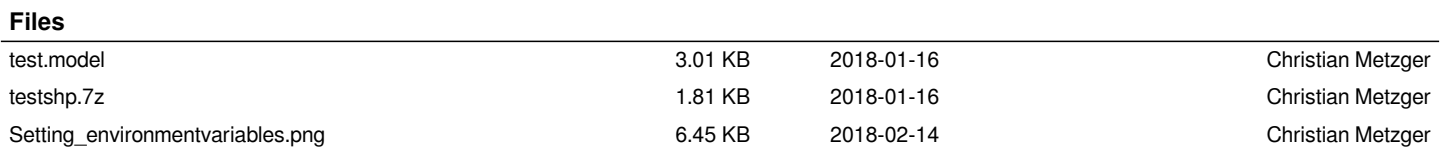